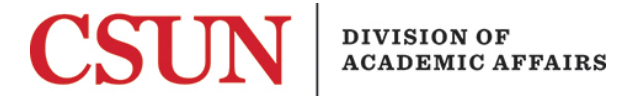

# Curriculum Review Workflow Submitter User Guide Supplement

#### **Overview**

This supplemental user guide describes each proposal type and the fields required to complete a proposal in the Curriculum Review Workflow. Refer to the **[Submitter User Guide](http://www.csun.edu/sites/default/files/submitter.pdf)** for general instructions on how to initiate a curriculum proposal form. See also: [Curriculum Review Checklist.](https://www.csun.edu/sites/default/files/epc_checklist.pdf)

#### **Instructions provided in this User Guide include:**

- [Web Browser Requirements](#page-0-0)
- [Copy/Paste Instructions](#page-0-1)
- [Initiating a Course Proposal](#page-1-0)
	- **[New Course](#page-1-1) Proposals**<br>○ **Course Modification Pro** 
		- [Course Modification](#page-9-0) Proposals<br>○ Delete Course Proposals
		- **[Delete Course](#page-15-0) Proposals**
- [Initiating a Program Proposal](#page-18-0) 
	- o [New Program](#page-19-0) Proposals
	- o [Program Modification](#page-23-0) Proposals
	- o [Delete Program](#page-26-0) Proposals
- [Print or Save PDF Copy of Proposal](#page-28-0)

#### <span id="page-0-0"></span>Web Browser Requirements

A supported web browser is required to access new and saved curriculum proposal forms. Web browser requirements are available on the **CSUN IT** website. For technical assistance, please contact the College IT. The latest version of Chrome or Firefox is recommended.

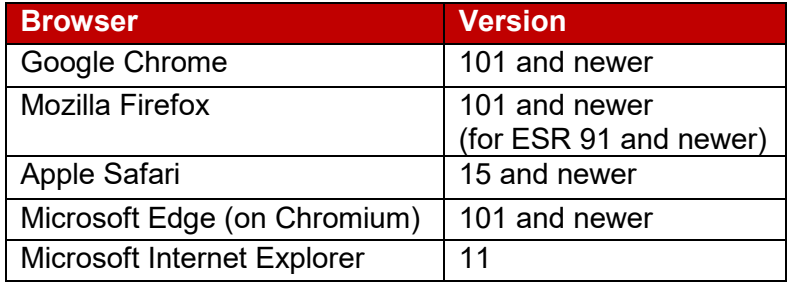

## <span id="page-0-1"></span>Copy/Paste Instructions

Any text copied from another file/source (e.g., Word, email, website) must be pasted as plain text in the proposal form.

#### **Saving Plain Text from Microsoft Word:**

- 1. Open the existing Word document that needs to be converted to plain text. If the text is from another file type, paste the text into a new Word document.
- 2. Save a copy of the Word document by selecting **Save As** from the **File** menu.
- 3. Change the **File Format** by selecting **Plain Text (.txt)**.

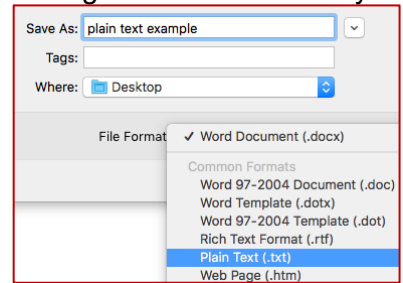

4. Save the file.

5. A dialogue box will display. Under **Options**, check the box **Allow Character Substitution** and then select **OK** to save the file.

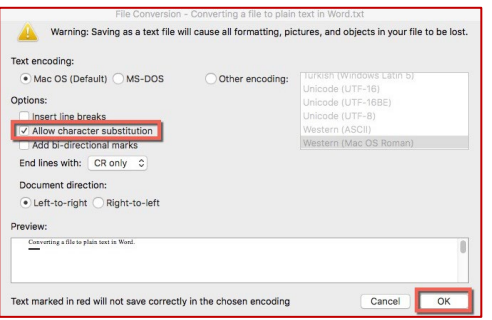

- 6. Open the recently saved plain text (.txt) file and copy the applicable text.
- 7. Paste the plain text using the keyboard command (right-click is not supported). Use control+v (PC) or command+v (Mac) to paste the text.

## <span id="page-1-0"></span>Initiating a Course Proposal

**Proposal Type:** Select the course proposal type from the drop-down list (New Course, Course Modification, or Delete Course). Once the proposal type is selected, additional fields will display.

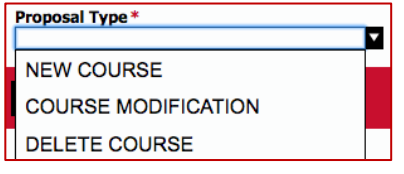

The Curriculum Proposal form is designed to accommodate either a single course or a lecture **and** lab (or activity) combination course. A lecture/lab combination requires the student to take both courses concurrently. If the lecture and lab courses are not required corequisites, submit separate proposal forms.

#### <span id="page-1-1"></span>**New Course Proposals**

Provide the **Course Information**. Complete the minimum required fields (indicated by a red asterisk \*) to initially save the form. Prior to submission, all sections/fields must be complete. Some fields may be blank if the section states "if applicable".

1. Enter the **Subject Abbreviation** and **Course Number**. The course number must be unused in SOLAR unless the department is proposing to reactivate an existing course that has not been offered within the last 10 years. Consult the SOC coordinator to determine available course numbers. If the course is a lecture/lab combination course or a lab course, include the "**L**" suffix with the course number (e.g., BIOL 101/**L** or CHEM 100**L**).

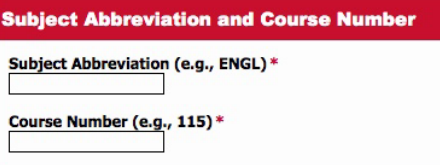

2. Select the **Course Type**, if applicable (otherwise leave blank). This section will only be completed if the course type is General Education, Lecture/Lab Combo, Community Service Learning (CS), New Experimental Topic, or Ethnic Studies Graduation Requirement. More than one course type may be selected.

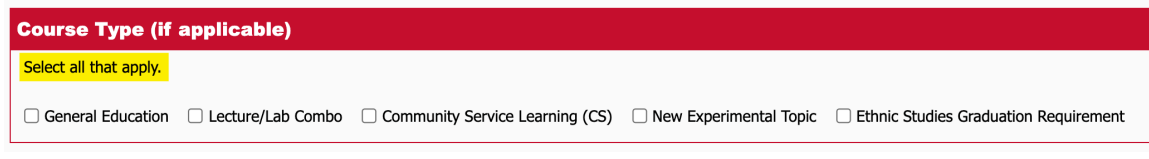

a. **General Education:** Select the checkbox if the course is available for General Education credit. The following General Education section will display if the General Education Course Type is selected. Check all that apply.

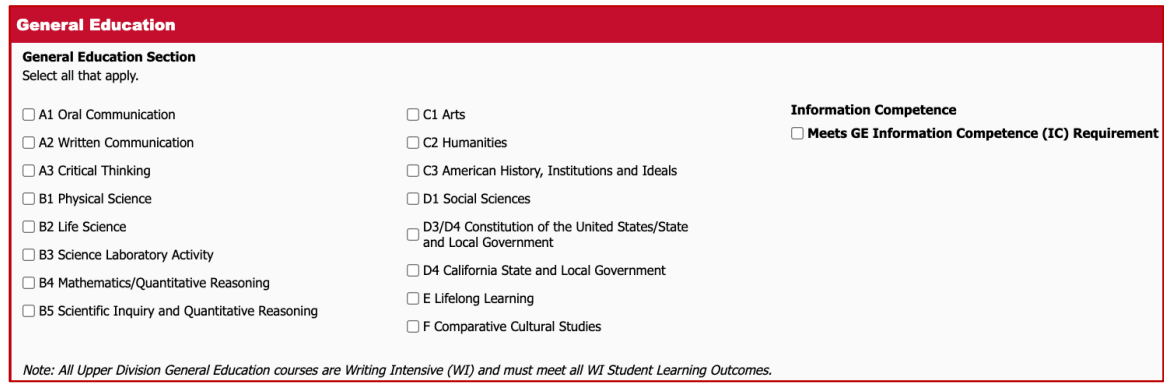

- b. **Lecture/Lab Combo:** Select the checkbox if the course is both a lecture and activity/lab combination that requires the student to take both courses concurrently. Additional fields will display to enter information for the activity/lab portion of the course (course title, unit value, number of times a course may be taken, classification, basis of grading).
- c. **Community Service Learning (CS):** Select the checkbox if the course is proposed for Community Service Learning. Service learning combines explicit academic learning objectives, preparation, and analysis with meaningful activities in the community. Courses that meet the CS criteria will be tagged with a CS suffix in the catalog.
- d. **New Experimental Topic:** Select the checkbox if the course is proposed as a New Experimental Topic. Departments may choose to propose the course as an experimental topic instead of a traditional new course. The intent of experimental topics is to provide departments the flexibility to try out, change and improve the course before making it a permanent course offering. Experimental Topics are usually numbered x96 for undergraduate or x95 for graduate. Once initially approved, an experimental topics course can be offered up to 4 times in a 6-year period. Note: Experimental Topics courses are not available for General Education credit.
- e. **Ethnic Studies (ES) Graduation Requirement:** Select the checkbox if the course is proposed to meet the Ethnic Studies (ES) Graduation Requirement. ES courses shall have the following course prefixes: AAS, AFRS, AIS, CAS or CHS. Courses without ethnic studies prefixes may meet this requirement if cross-listed with a course with an ethnic studies prefix. Courses that count for the ES requirement must meet 3 of the 5 established [Ethnic Studies SLOs](https://catalog.csun.edu/general-education/student-learning-outcomes#ethnic-studies) and be approved by the Ethnic Studies Academic Committee (ESAC) prior to review by the Educational Policies Committee. Courses that meet the ES criteria will be tagged with the ES suffix in the catalog. Attach the completed **Ethnic Studies Course Packet** in the supporting documentation section of the form.
- 3. Select the appropriate **Course Level** from the drop-down list.
	- a. 001-399: Select **Undergraduate Only**.
	- b. 400-499: 400-level courses are available for undergraduate students and *may* be taken by graduate students with approval of GSC. Select **Undergraduate Only** if the course is only available for undergraduates. Select **Undergraduate/Graduate** if the course is available for both.
	- c. 500-799: Select **Graduate Only**.

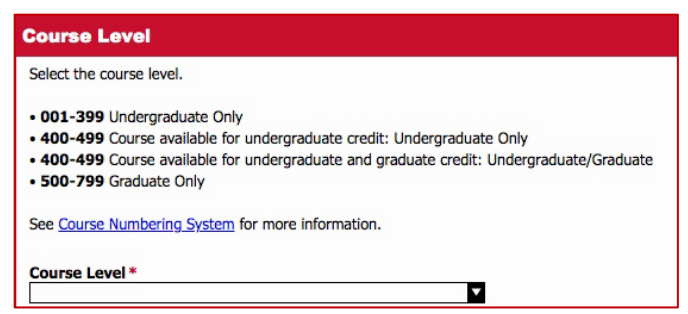

4. Indicate if the new course has been offered previously as an Experimental Topics course. This is a required field for all new course proposals.

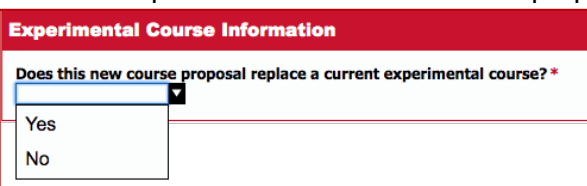

If the answer is yes, also complete the following fields:

- a. Replaces Subject Abbreviation
- b. Replaces Course Number/Suffix
- c. Number of Times Previously Offered

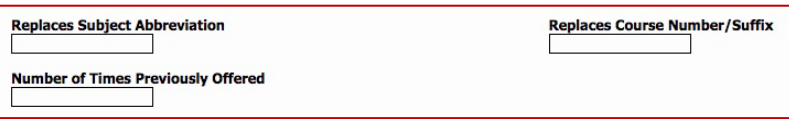

5. Enter the course title and short title. The long course title is a required field.

Note: Provide a legible short title that expresses the long course title as clearly as possible within 20 characters, including spaces. Short titles appear on transcripts, DPRs, Class Search and more. In addition, a poor short title may negatively impact students applying to graduate school or transferring to another institution.

- a. Focus on keywords.
- b. Choose established or well-known abbreviations, when available.
- c. Avoid punctuation such as periods and commas. The ampersand is an acceptable abbreviation for the word *and*.
- d. Avoid obscure abbreviations, lack of spaces between words, and acronyms that may represent real words or abbreviations with a different meaning.

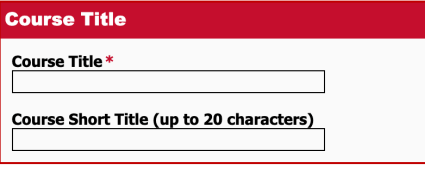

**Lecture/Lab Combos:** Enter the course titles and short titles for both the lecture and lab. See tips above for legible short titles. The long course titles are required fields.

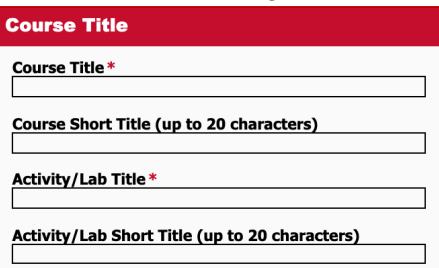

6. Enter the unit value. The unit value is a required field.

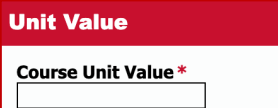

**Lecture/Lab Combos:** Enter the unit values for both the lecture and lab. The unit values are required fields.

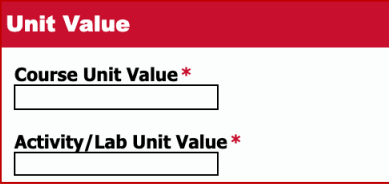

7. Enter the number of times and maximum units the course may be taken.

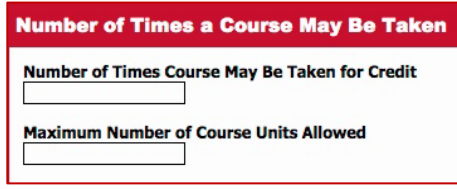

**Lecture/Lab Combos:** Enter number of times and maximum units for both the lecture and lab.

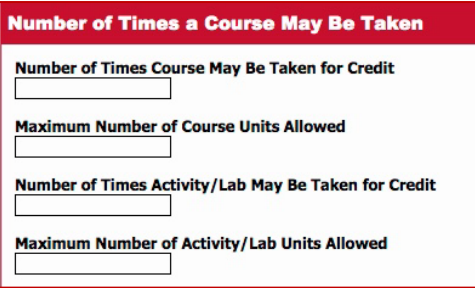

8. Select the classification from the drop-down menu. Refer to the **[Course Classification Guide](http://www.csun.edu/sites/default/files/Course_Classification.pdf)** for details.

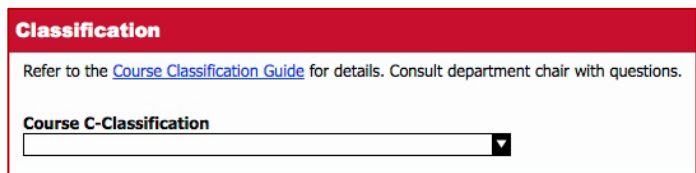

**Lecture/Lab Combos:** Select the classification for both the lecture and lab.

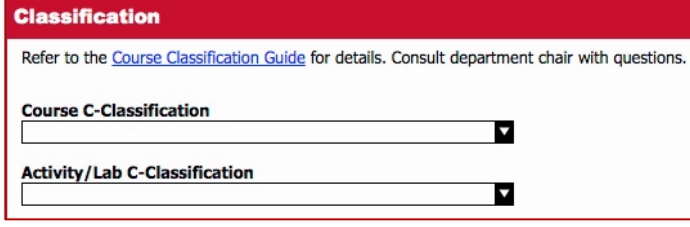

9. Select the basis of grading from the drop-down menu: (a) Credit/No Credit Only, (b) Letter Grade Only, or (c) Credit/No Credit or Letter Grade.

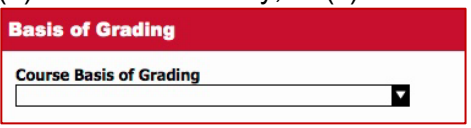

**Lecture/Lab Combos:** Select the basis of grading for both the lecture and lab.

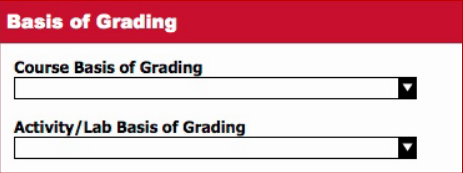

10. If this course is cross-listed with another new or existing course, complete the **Cross-Listed Courses** section of the form. Select the **Add** button to enter the information for the cross-listed course(s).

**Cross-Listed Courses (if applicable)** 

Enter the subject abbreviation and course number for the cross-listed course, and select **New** or **Existing** from the **Status** drop-down. Note: The other course needs to reflect the cross-listing information (see picture below). Existing courses require a course modification to cross-list. Repeat the previous steps to add additional cross-listed courses.

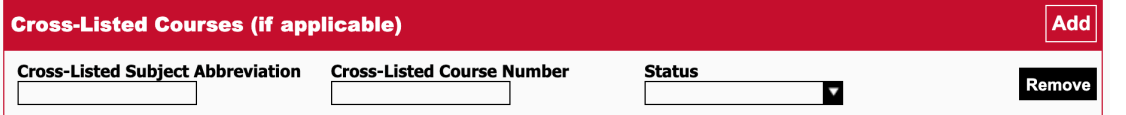

11. Enter the prerequisite(s), corequisite(s), and/or recommended preparatory, if applicable. Enter the **Course Description**. Include prerequisites as part of the course description. If applicable, include a statement about course repeatability, credit/no credit grading, contact hours for classification C7 and above, General Education section, 400-level courses available for graduate credit. See [Sample Course Descriptions](https://www.csun.edu/undergraduate-studies/sample-course-descriptions) for examples.

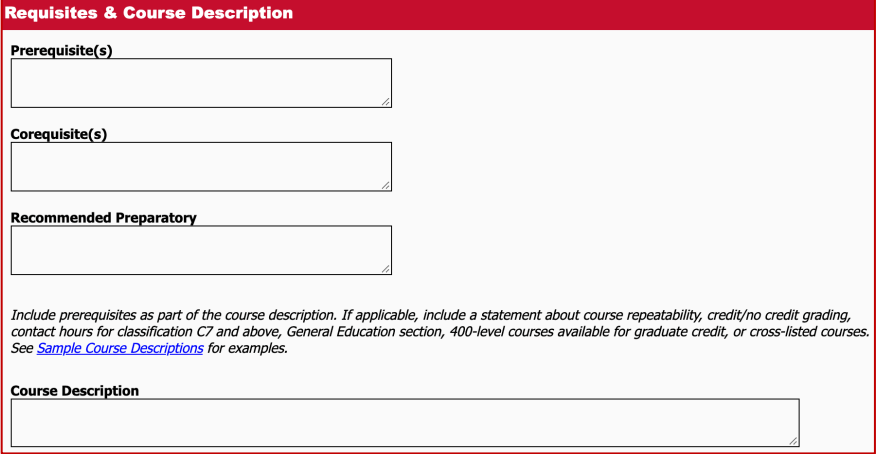

12. Select the **Course Use** (all that apply): own program, major, minor, masters, doctoral, credential, graduate certificate, requirement or elective in another program.

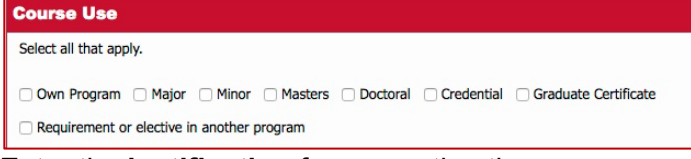

- 13. Enter the **justification** for requesting the new course. Note:
	- a. Early Implementation (if applicable): Under special circumstances, early implementation requests with appropriate justification *may* be granted at the discretion of the committee. Refer to the SOPs for acceptable reasons for granting early implementation. In the justification section, also provide a brief explanation as to why the new course needs to be implemented early.

Add

b. Reactivating Course (if applicable): Provide a brief explanation if the department is proposing to reactivate an existing course that has not been offered within the last 10 years.

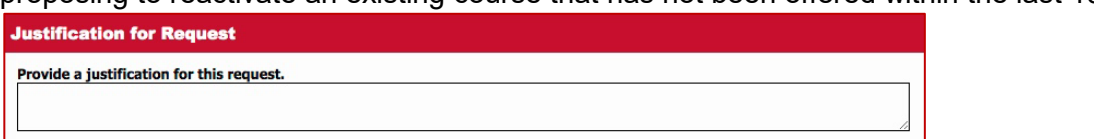

- 14. Complete the **Impact** section of the form.
	- a. Explain how the new course impacts resources within the department, other departments and the University. Refer to the **[Resource List](https://www.csun.edu/sites/default/files/resource_implications.pdf)** for details.
	- b. Also describe the impact of the new course on students in the department and/or other departments' programs.

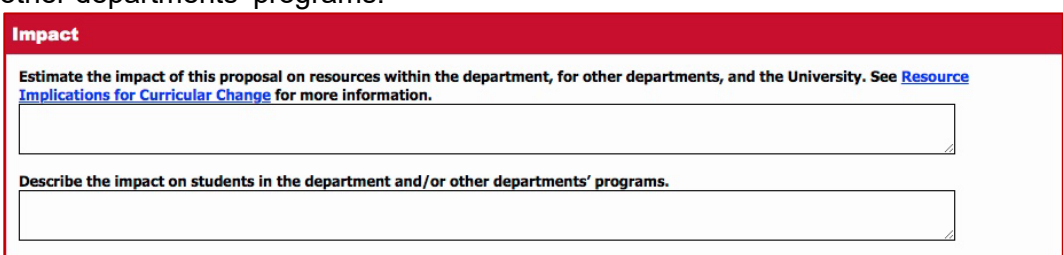

- 15. Provide the measurable program student learning outcomes (SLOs) that are addressed in the new course:
	- a. All new course proposals must include a narrative explaining how the course addresses the program SLOs; or attach the **[Course Alignment Matrix and Course](http://www.csun.edu/sites/default/files/course_alignment_%20matrix_course_objectives_chart.doc)  [Objectives Chart](http://www.csun.edu/sites/default/files/course_alignment_%20matrix_course_objectives_chart.doc)** in the supporting documentation section of the form.

**Measurable Program Student Learning Outcomes** 

Explain which of the program's measurable Student Learning Outcomes are addressed in this course. Either (a) provide a narrative in the field below explaining how the course addresses the program SLOs or (b) attach the Course Alignment Matrix and Course Objectives Chart as supporting documentation.

b. All new course proposals that are available for General Education credit must explain how the **[GE SLOs](https://catalog.csun.edu/general-education/student-learning-outcomes/)** (from the appropriate section) are addressed in the course.

Explain how the General Education Measurable Student Learning Outcomes (from the appropriate section) are addressed in this course.

- c. All new course proposals available for Graduate Credit must explain how the program's SLOs map to the **[Graduate Institutional Learning Outcomes \(ILOs\)](http://catalog.csun.edu/policies/graduate-institutional-learning-outcomes-graduate-policy)**. Explain how the student learning outcomes map to the Graduate Institutional Learning Outcomes (ILOs).
- 16. Provide the methods of assessment for the measurable SLOs.

#### **Assessment**

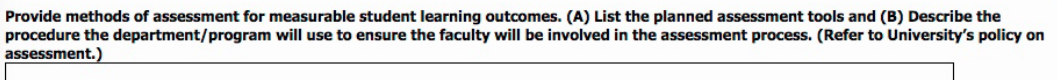

- 17. Once the proposal is ready to submit for department review, attach the **Course Outline, Sample Syllabus and Bibliography** for the new course proposal.
	- a. Select the **Attach** button to browse for the file. Multiple documents should be consolidated into one file to reduce the number of attachments. **Course Outline/Sample Syllabus/Bibliography** Attach
	- b. Select the file from your computer.
	- c. The file name will appear below the attachment type. Note: To remove the file *prior to saving the form*, select the **Remove** link that displays to the right of the file name. *Once the form is saved the attachment(s) cannot be deleted by the submitter*. Only additional (revised) files can be attached. Contact your associate dean to delete

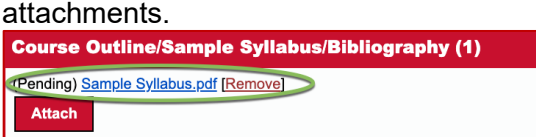

- 18. Once the proposal is ready to submit for department review, attach additional **Supporting Documentation**, if applicable (may include a [Course Alignment Matrix\)](http://www.csun.edu/sites/default/files/course_alignment_%20matrix_course_objectives_chart.doc).
	- a. Select the **Attach** button to browse for the file. Multiple documents should be consolidated into one file to reduce the number of attachments.

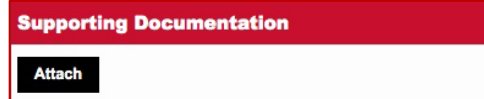

- b. Select the file from your computer.
- c. The file name will appear below the attachment type. Note: To remove the file *prior to saving the form*, select the **Remove** link that displays to the right of the file name. *Once the form is saved the attachment(s) cannot be deleted by the submitter*. Only additional (revised) files can be attached. Contact your associate dean to delete attachments.

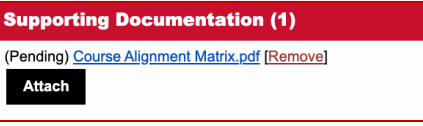

d. Provide a brief description of the supporting documentation in the field below the attached document.

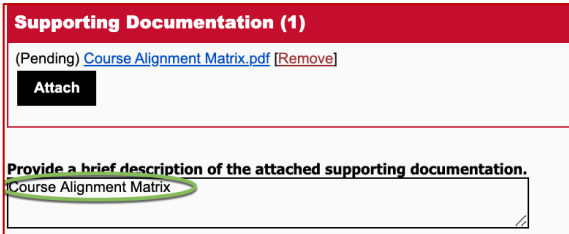

19. In the **Record of Consultation** section, enter the college(s) and department(s) affected by the new course proposal. Contact your department chair regarding appropriate consultations. Consultation is conducted between department/program chairs. See the **[Submitter User Guide](http://www.csun.edu/sites/default/files/submitter.pdf)** for detailed instructions on how to enter the Record of Consultation.

**Record of Consultation** Consult with other affected colleges or departments. See Guidelines for Curricular Consultation for more information. **Other Affected Colleges or Departments** Add 20. In the **Form Submission** section at the bottom of the form, select a submission status (i.e., save as draft to edit the form at a later time, complete to submit the proposal to the chair, or delete to purge the proposal). See the **[Submitter User Guide](http://www.csun.edu/sites/default/files/submitter.pdf)** for detailed instructions on how to submit a proposal.

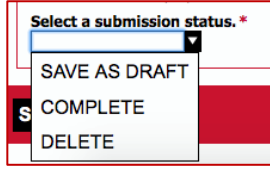

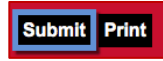

## <span id="page-9-0"></span>**Course Modification Proposals**

Provide the **Course Information**. Complete the minimum required fields (indicated by a red asterisk \*) to initially save the form. Also include the [course use](#page-13-0) for all course modification proposals. Then complete only the **applicable fields** that need to be modified. The course modification may include any of the following:

• [Subject Abbreviation and Course Number](#page-9-1)

- 
- [Course Level](#page-10-0)
- [Course Title](#page-10-1)
- [Short Title](#page-11-0)
- [Unit Value](#page-11-1)
- [Classification](#page-12-0)
- [Requisites](#page-13-1)
- [Course Description](#page-13-2)
- [Basis of Grading](#page-12-1)
- <span id="page-9-1"></span>• [Number of Times Course May be Taken](#page-11-2)
- 1. Enter the **Subject Abbreviation** and **Course Number**. If the course modification includes changing the existing course number, then verify that the proposed number is unused in SOLAR. Consult the SOC coordinator to determine available course numbers.

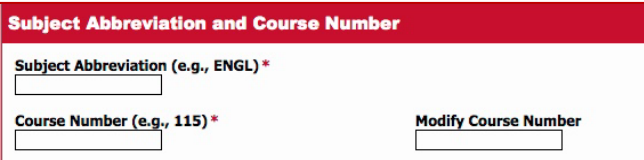

2. Select the **Course Type**, if applicable (otherwise leave blank). This section will only be completed if the course type is General Education, Lecture/Lab Combo, Community Service Learning (CS), or Ethnic Studies Graduation Requirement. More than one course type may be selected.

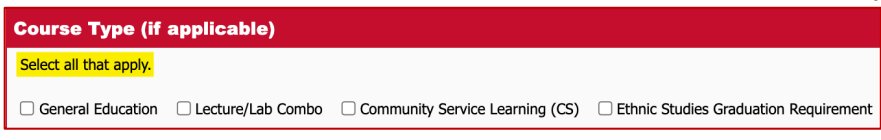

a. **General Education (GE):** Select the checkbox if the course is available for GE credit. The following GE section will display if the GE Course Type is selected. Check all that apply.

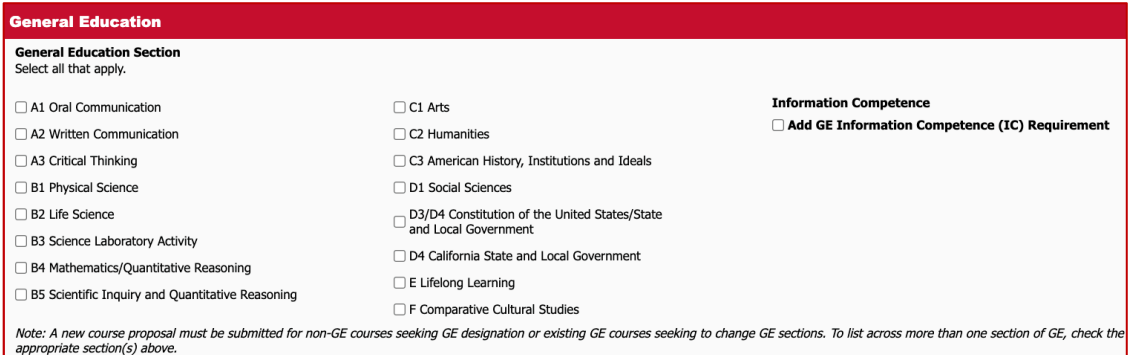

- b. **Lecture/Lab Combo:** Select the checkbox if the course is both a lecture and laboratory or activity combination that requires the student to take both courses concurrently.
- c. **Community Service Learning (CS):** Select the checkbox if the course is proposed for Community Service Learning. Service learning combines explicit academic learning objectives, preparation, and analysis with meaningful activities in the community. Courses that meet the CS criteria will be tagged with a CS suffix in the catalog.
- d. **Ethnic Studies (ES) Graduation Requirement:** Select the checkbox if the course currently meets or is proposed to meet the Ethnic Studies (ES) Graduation Requirement. ES courses shall have the following course prefixes: AAS, AFRS, AIS, CAS or CHS. Courses without ethnic studies prefixes may meet this requirement if cross-listed with a course with an ethnic studies prefix. Courses that count for the ES requirement must meet 3 of the 5 established [Ethnic Studies SLOs](https://catalog.csun.edu/general-education/student-learning-outcomes#ethnic-studies) and be approved by the Ethnic Studies Academic Committee (ESAC) prior to review by the Educational Policies Committee. Courses that meet the ES criteria will be tagged with the ES suffix in the catalog. Note: If the course modification proposes to add the Ethnic Studies designation *with no other changes* to the course or course content, fill out the minimum required fields and attach the completed **Ethnic Studies Course Packet** in the supporting documentation section of the form.
- 3. Select the current **Course Level** from the drop-down list.

<span id="page-10-0"></span>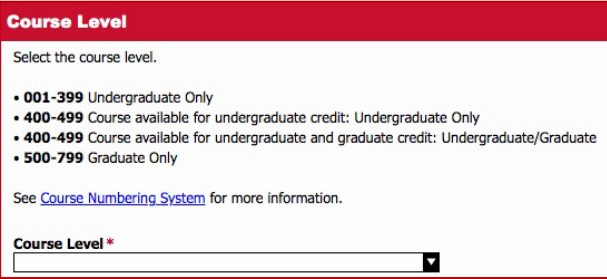

- 4. Select **Modify Course Level** from the drop-down list. If the course level is **NOT** changing, select **None**. Otherwise:
	- a. Select **Undergraduate Only** if the course level is changing *from* **Graduate Only** or **Undergraduate/Graduate**. (i.e., the modified course will no longer be available for graduate credit)
	- b. Select **Graduate Only** if the course level is changing *from* **Undergraduate Only** or **Undergraduate/Graduate**. (i.e., the modified course will no longer be available for undergraduate credit)
	- c. Select **Undergraduate/Graduate** if the course level is changing *from* **Undergraduate Only** or **Graduate Only**. (i.e., the modified course will be available for both undergraduate and graduate credit)

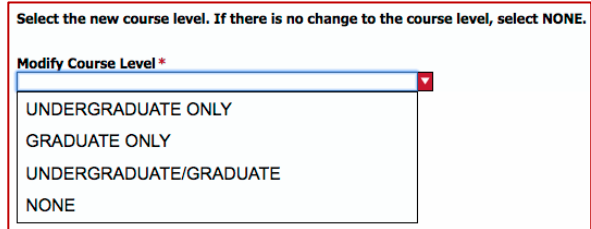

- <span id="page-10-1"></span>5. Enter the current **course title**. The long course title is a required field. If the course modification includes changing the existing course title, then complete the modify field. Review the current **short title**. The short title should be legible and express the long course title as clearly as possible within 20 characters, including spaces. Short titles appear on transcripts, DPRs, Class Search and more. In addition, a poor short title may negatively impact students applying to graduate school or transferring to another institution.
	- a. Focus on keywords.
	- b. Choose established or well-known abbreviations, when available.
	- c. Avoid punctuation such as periods and commas. The ampersand is an acceptable abbreviation for the word *and*.
	- d. Avoid obscure abbreviations, lack of spaces between words, and acronyms that may represent real words or abbreviations with a different meaning.

<span id="page-11-0"></span>If the course modification also includes changing the existing **short title**, then enter the current and modify short title fields.

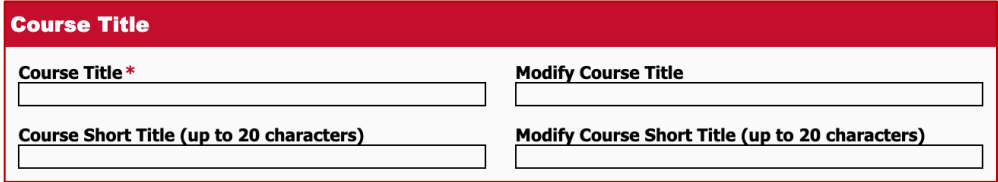

**Lecture/Lab Combos:** Enter the course titles for both the lecture and lab. The long course titles are required fields. If the course modification includes changing the existing course title(s), then complete the modify field(s). If the course modification also includes changing the existing **short title(s)**, then enter the current and modify short title field(s). See tips above for legible short titles.

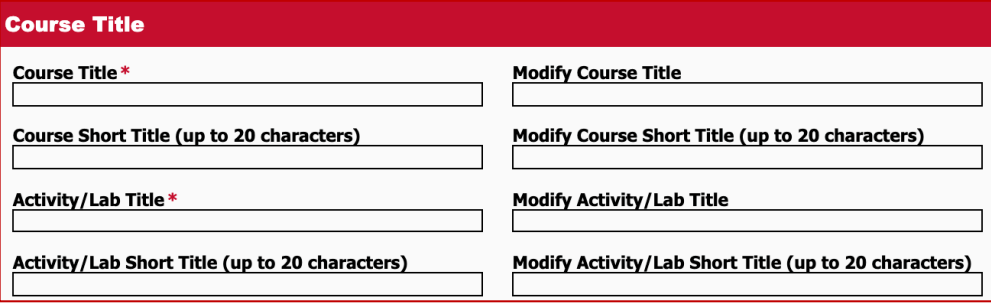

6. Enter the current **unit value**. The unit value is a required field. If the course modification includes changing the existing unit value, then complete the modify field.

<span id="page-11-1"></span>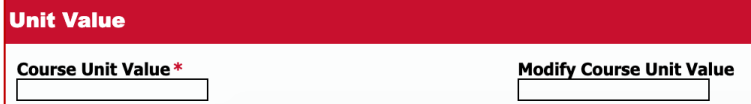

**Lecture/Lab Combo:** Enter the current unit values for both the lecture and lab. The unit values are required fields. If the course modification includes changing the existing unit value(s), then complete the modify field(s).

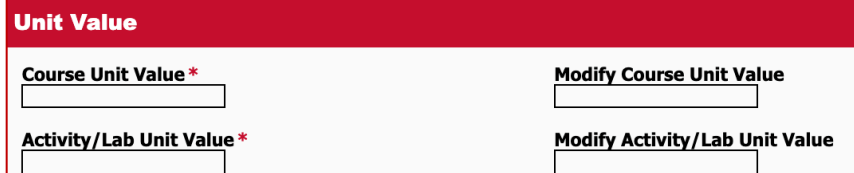

<span id="page-11-2"></span>7. If the course modification includes changing the **number of times and maximum number of units**, then enter the current and proposed number of times and units. *Skip this section if the number of times and units are not changing*.

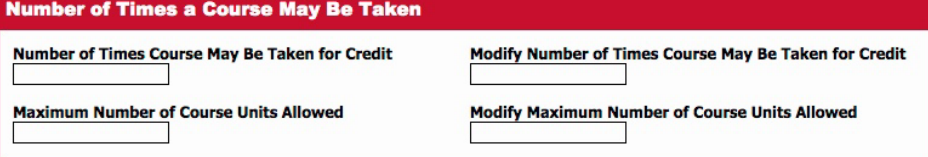

**Lecture/Lab Combos:** If the course modification includes changing the **number of times and maximum number of units**, then enter the current and proposed number of times and units for both the lecture and lab.

*Skip this section if the number of times and units are not changing*.

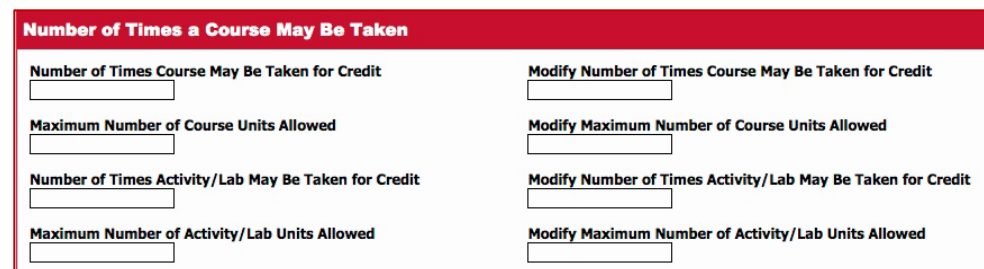

8. If the course modification includes changing the **classification**, then enter the current and proposed classification for the course. Refer to the **[Course Classification Guide](http://www.csun.edu/sites/default/files/Course_Classification.pdf)** for details. *Skip this section if the classification is not changing*.

<span id="page-12-0"></span>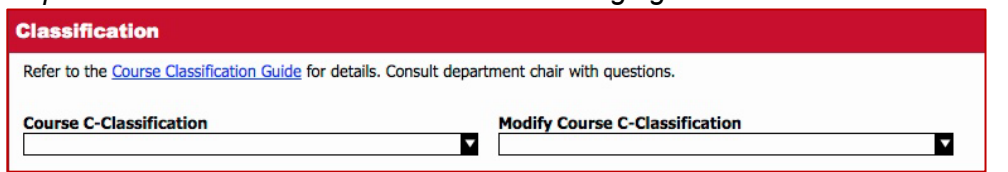

**Lecture/Lab Combos:** If the course modification includes changing the **classification**, then enter the current and proposed classification for both the lecture and the lab. *Skip this section if the classification is not changing*.

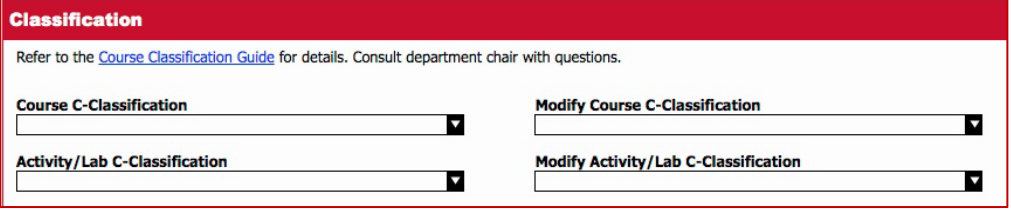

<span id="page-12-1"></span>9. If the course modification includes changing the **basis of grading**, then select the current and proposed basis of grading from the drop-down menu for the course. *Skip this section if the basis of grading is not changing.*

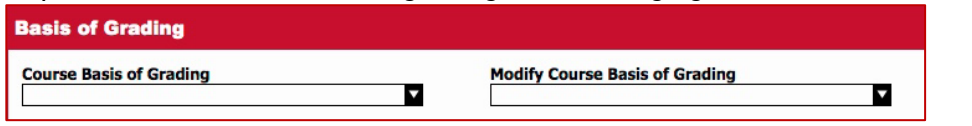

**Lecture/Lab Combos:** If the course modification includes changing the **basis of grading**, then select the current and proposed basis of grading from the drop-down menu for both the lecture and the lab. *Skip this section if the basis of grading is not changing.*

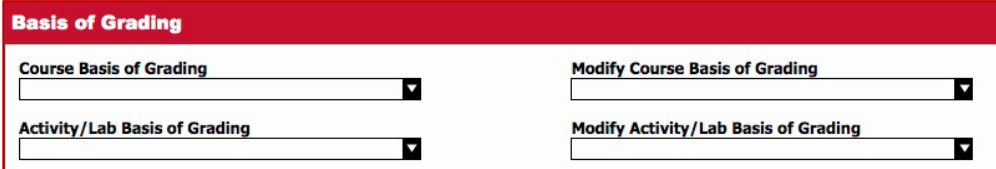

10. If this course is cross-listed with another new or existing course, complete the **Cross-Listed Courses** section of the form. Select the **Add** button to enter the information for the cross-listed course(s). Enter the subject abbreviation and course number for the cross-listed course, and select **New**, **Existing**, or **Remove** from the **Status** drop-down. Repeat to add additional cross-listed courses.

*Skip this section if the course is not cross-listed.*

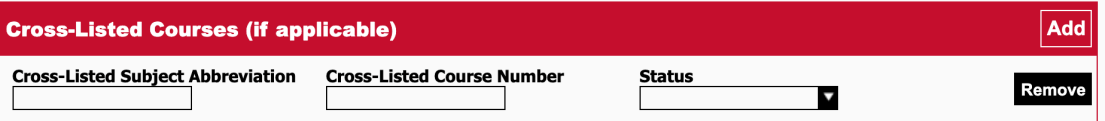

<span id="page-13-2"></span>11. If the course modification includes changing **requisites**, then enter the current and proposed requisites(s) for course. Note: The Modify Course Description field must be completed if the requisites are changing. If the proposal also includes changing the **course description**, then enter the current and modify course description fields. See [Sample Course Descriptions](https://www.csun.edu/undergraduate-studies/sample-course-descriptions) for examples.

<span id="page-13-1"></span>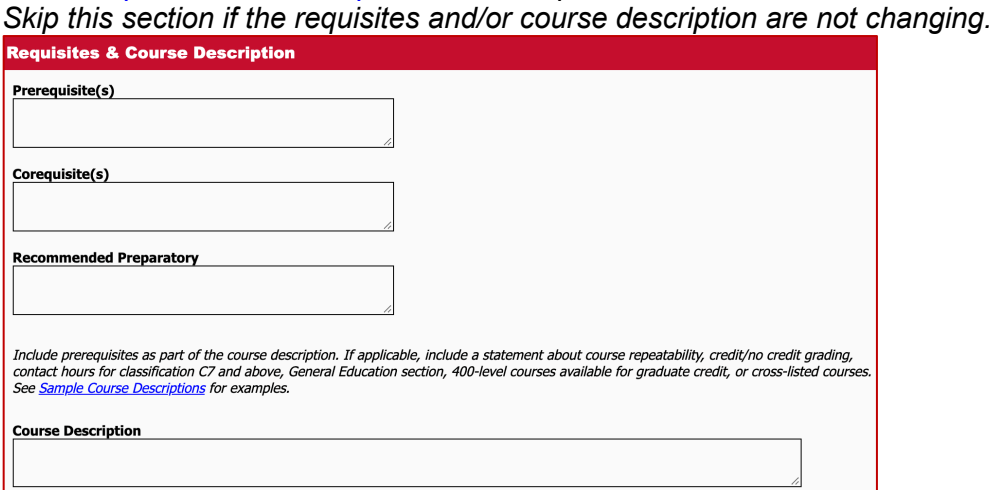

<span id="page-13-0"></span>12. Select the **Course Use** (all that apply): own program, major, minor, masters, doctoral, credential, graduate certificate, requirement or elective in another program.

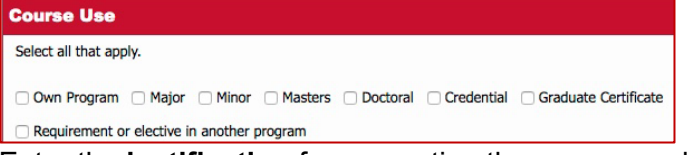

13. Enter the **justification** for requesting the course modification.

If the proposal is for early implementation, also provide a brief explanation as to why the course modification needs to be implemented early. Under special circumstances, early implementation requests with appropriate justification *may* be granted at the discretion of the committee. Refer to the SOPs for acceptable reasons for granting early implementation.

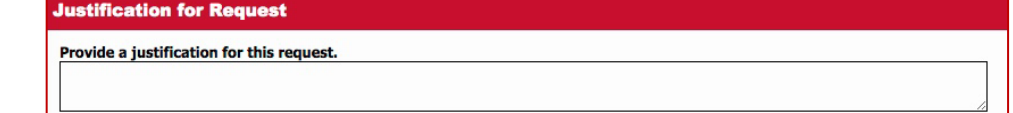

- 14. Complete the **Impact** section of the form.
	- a. Explain how the course modification impacts resources within the department, other departments and the University. Refer to the **[Resources List](https://www.csun.edu/sites/default/files/resource_implications.pdf)** for details.
	- b. Also describe the impact of the course modification on other departments' programs. **Impact**

Estimate the impact of this proposal on resources within the department, for other departments, and the University. See Resource **Implications for Curricular Change for more information.** 

Describe the impact on students in the department and/or other departments' programs.

15. Provide the **student learning outcomes** (SLOs) that are addressed in the course modification. All course modifications except for the exclusions listed below need to include the SLOs.

**Measurable Program Student Learning Outcomes** 

Explain which of the program's measurable Student Learning Outcomes are addressed in this course. Either (a) provide a narrative in the field<br>below explaining how the course addresses the program SLOs or (b) attach the <u>Co</u> supporting docu nentation

Also complete the [General Education](https://catalog.csun.edu/general-education/student-learning-outcomes/) or [Graduate ILO](http://catalog.csun.edu/policies/graduate-institutional-learning-outcomes-graduate-policy) fields, if applicable.

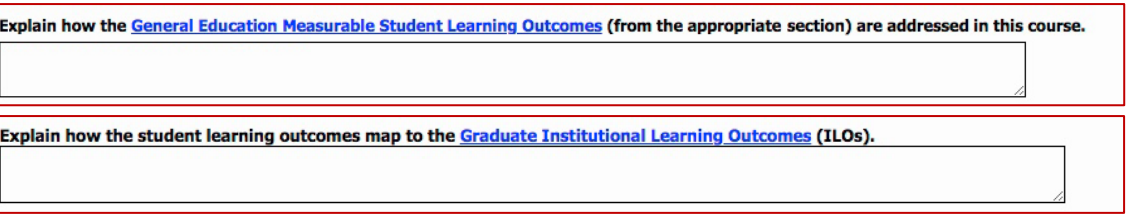

The course modification must include a narrative explaining how the course addresses the program SLOs; or attach the **[Course Alignment Matrix and Course Objectives Chart](http://www.csun.edu/sites/default/files/course_alignment_%20matrix_course_objectives_chart.doc)** in the supporting documentation section of the form.

The following types of course modifications are **excluded** as long as the program has published program objectives and an assessment plan, and the change does not affect the current SLOs or assessment plan:

- a. Change Course Title
- b. Change Course Description (without changing course content)
- c. Change Subject Abbreviation and/or Course Number
- d. Change Course Requisites
- 16. Provide the **methods of assessment** that are addressed in the course modification. All course modifications except for the exclusions listed above need to include the Methods of Assessment.

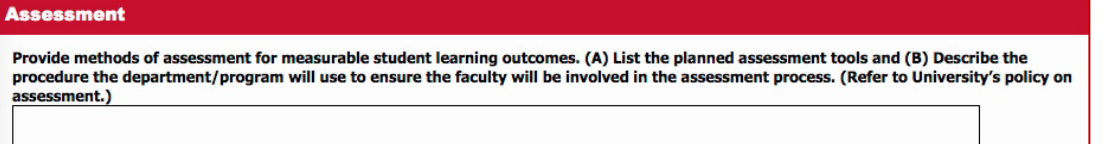

- 17. Once the proposal is ready to submit for department review, attach the **Course Outline/ Sample Syllabus/Bibliography** for the course modification proposal, if applicable.
	- a. Select the **Attach** button to browse for the file. Multiple documents should be consolidated into one file to reduce the number of attachments.

**Course Outline/Sample Syllabus/Bibliography** 

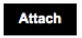

- b. Select the file from your computer.
- c. The file name will appear below the attachment type. Note: To remove the file *prior to saving the form*, select the **Remove** link that displays to the right of the file name. *Once the form is saved the attachment(s) cannot be deleted by the submitter*. Only additional (revised) files can be attached. Contact your associate dean to delete attachments. **Course Outline/Sample Syllabus/Bibliography (1)**

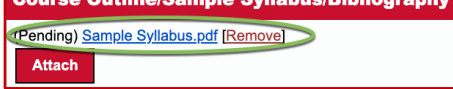

- 18. Once the proposal is ready to submit for department review, attach additional **Supporting Documentation**, if applicable (may include a [Course Alignment Matrix\)](http://www.csun.edu/sites/default/files/course_alignment_%20matrix_course_objectives_chart.doc).
	- a. Select the **Attach** button to browse for the file. Multiple documents should be consolidated into one file to reduce the number of attachments.

**Supporting Documentation** 

**Attach** 

b. Select the file from your computer.

c. The file name will appear below the attachment type. Note: To remove the file *prior to saving the form*, select the **Remove** link that displays to the right of the file name. *Once the form is saved the attachment(s) cannot be deleted by the submitter*. Only additional (revised) files can be attached. Contact your associate dean to delete attachments.

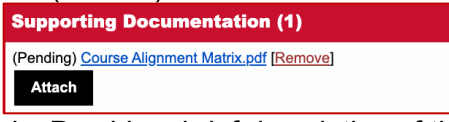

d. Provide a brief description of the supporting documentation in the field below the attached document.

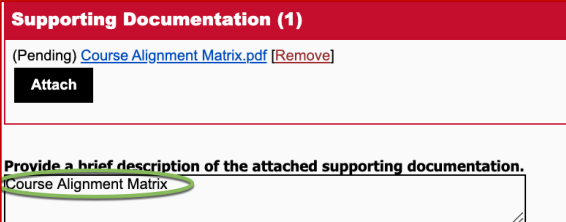

19. In the **Record of Consultation** section, enter the college(s) and department(s) affected by the course modification proposal. Contact your department chair regarding appropriate consultations. Consultation is conducted between department/program chairs. See the **[Submitter User Guide](http://www.csun.edu/sites/default/files/submitter.pdf)** for detailed instructions on how to enter the Record of Consultation.

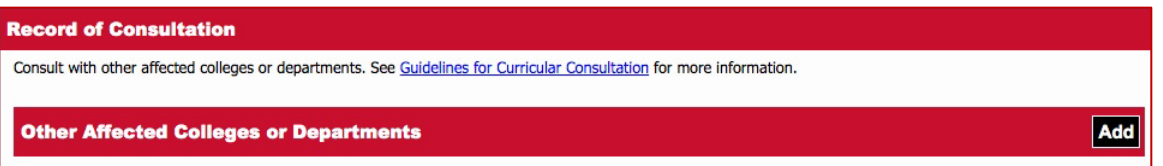

20. In the **Form Submission** section at the bottom of the form, select a submission status (i.e., save as draft to edit the form at a later time, complete to submit the proposal to the chair, or delete to purge the proposal). See the **[Submitter User Guide](http://www.csun.edu/sites/default/files/submitter.pdf)** for detailed instructions on how to submit a proposal.

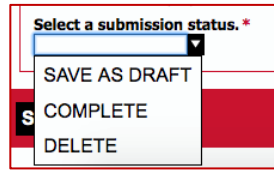

<span id="page-15-0"></span>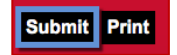

#### **Delete Course Proposals**

Provide the **Course Information**. Complete the minimum required fields (indicated by a red asterisk \*) to initially save the form. Prior to submission, all sections/fields must be complete. Some fields may be blank if the section states "if applicable".

1. Enter the **Subject Abbreviation** and **Course Number**.

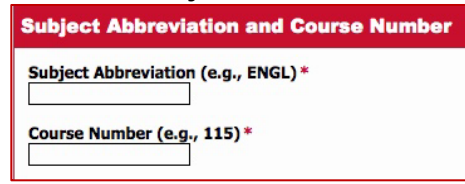

2. Select the **Course Type**, if applicable (otherwise leave blank). This section will be completed only if the course type is General Education, Lecture/Lab Combo, Community Service Learning (CS), or Ethnic Studies Graduation Requirement. More than one course type may be selected.

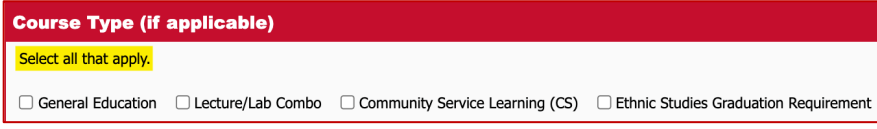

a. **General Education:** Select the checkbox if the course is available for General Education credit. The following General Education section will display if the General Education Course Type is selected. Check all that apply.

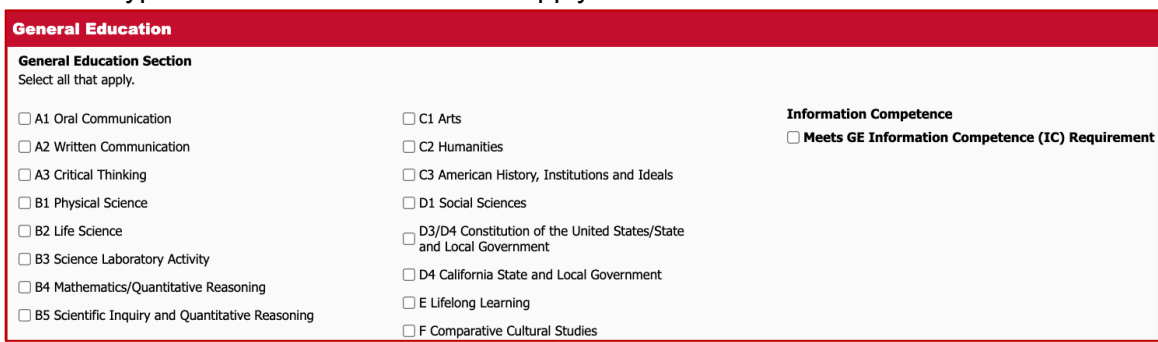

- b. **Lecture/Lab Combo:** Select the checkbox if the course is both a lecture and laboratory or activity combination that requires the student to take both courses concurrently.
- c. **Community Service Learning (CS):** Select the checkbox if the course is designated as Community Service Learning (CS).
- d. **Ethnic Studies (ES) Graduation Requirement:** Select the checkbox if the course meets the Ethnic Studies (ES) Graduation Requirement.
- 3. Select the **Course Level** from the drop-down list.

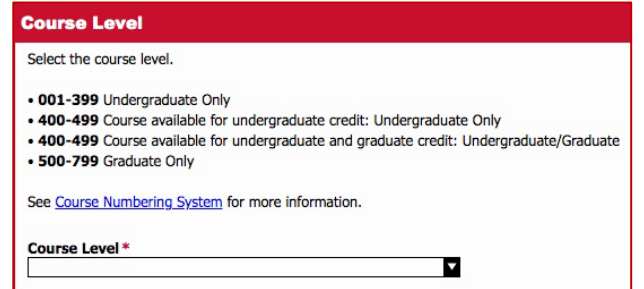

4. Enter the course title. The course title is a required field.

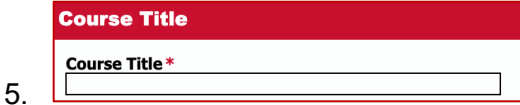

**Lecture/Lab Combos:** Enter the course title for both the lecture and lab. The course titles are required fields.

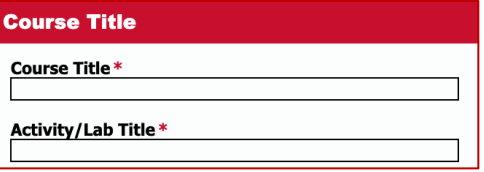

6. Enter the unit value. The unit value is a required field.

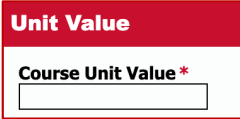

**Lecture/Lab Combos:** Enter the unit values for both the lecture and lab. The unit values are required fields.

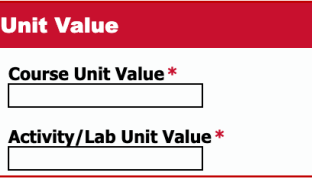

7. If this course is cross-listed with another existing course, complete the **Cross-Listed Courses** section of the form. Select the **Add** button to enter the information for the crosslisted course(s). Enter subject abbreviation and course number for the cross-listed course, and select Existing from the Status drop-down. Repeat to add additional crosslisted courses.

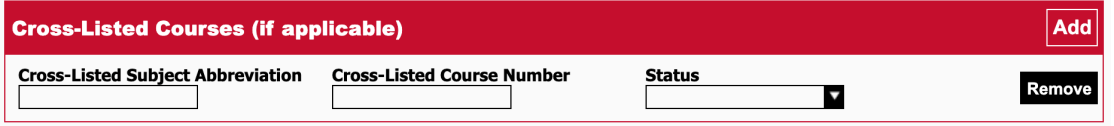

8. Select the **Course Use** (all that apply): own program, major, minor, masters, doctoral, credential, graduate certificate, requirement or elective in another program.

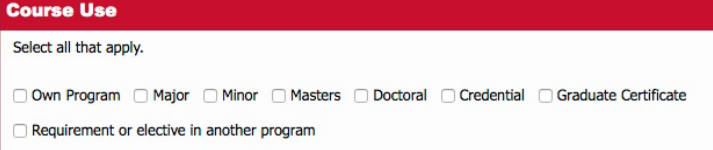

9. Enter the **justification** for deleting the course.

If the proposal is for early implementation, also provide a brief explanation as to why the course modification needs to be implemented early. Under special circumstances, early implementation requests with appropriate justification *may* be granted at the discretion of the committee. Refer to the SOPs for acceptable reasons for granting early implementation.

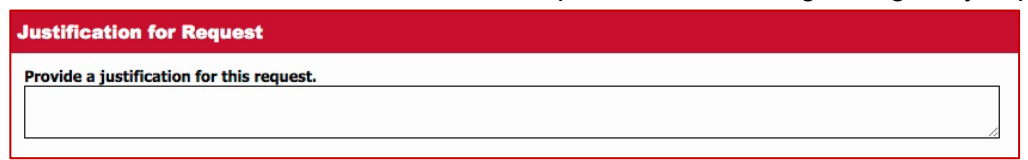

- 10. Complete the **Impact** section of the form.
	- a. Explain how deleting the course impacts resources within the department, other departments and the University. Refer to the **[Resources List](https://www.csun.edu/sites/default/files/resource_implications.pdf)** for details.
	- b. Also describe the impact on other departments' programs.

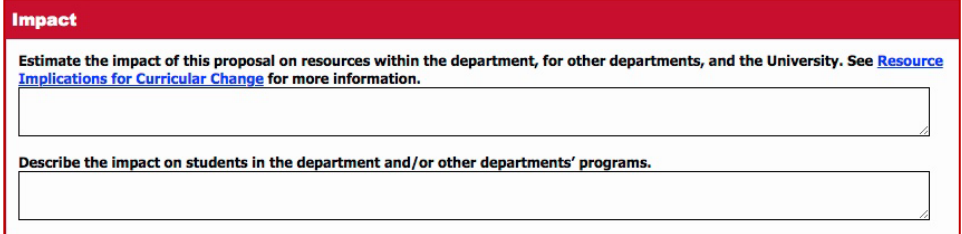

- 11. If applicable, attach the syllabus and supporting documentation. See the **[Submitter User Guide](http://www.csun.edu/sites/default/files/submitter.pdf)** for instructions.
- 12. In the **Record of Consultation** section, enter the college(s) and department(s) affected by deleting the course. Contact your department chair regarding appropriate consultations. Consultation is conducted between department/program chairs. See the **[Submitter User Guide](http://www.csun.edu/sites/default/files/submitter.pdf)** for detailed instructions on how to enter the Record of Consultation.

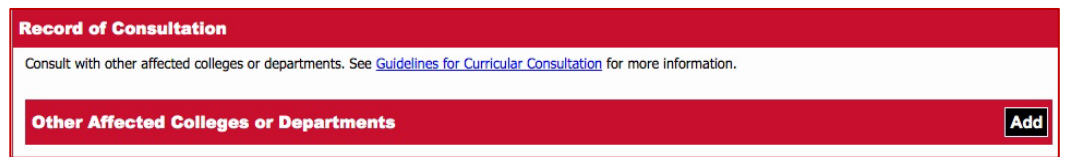

13. In the **Form Submission** section at the bottom of the form, select a submission status (i.e., save as draft to edit the form at a later time, complete to submit the proposal to the chair, or delete to purge the proposal). See the **[Submitter User Guide](http://www.csun.edu/sites/default/files/submitter.pdf)** for detailed instructions on how to submit a proposal.

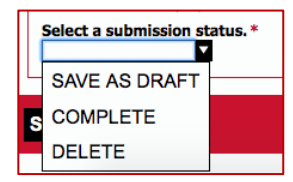

<span id="page-18-0"></span>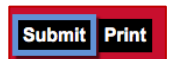

# Initiating a Program Proposal

1. **Proposal Type:** Select the proposal type from the drop-down list (New Program, Program Modification, or Delete Program). Once the proposal type is selected, additional fields will display.

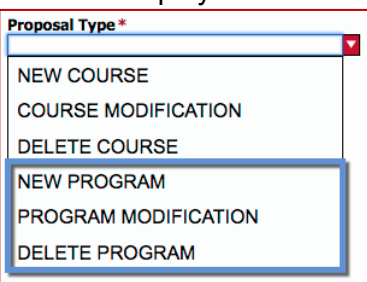

#### <span id="page-19-0"></span>**New Program Proposals**

Provide the **Degree/Program Information**. Complete the minimum required fields (indicated by a red asterisk \*) to initially save the form. Prior to submission, all sections/fields must be complete. Some fields may be blank if the section states "if applicable".

1. Enter the degree/program information, which includes program type (Bachelor, Minor, Master, Doctoral, Certificate, or Credential), degree type (B.A., M.A., etc.), program name, and option name (if applicable).

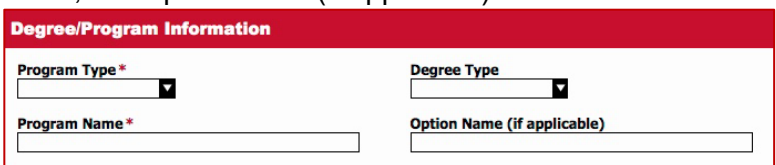

- 2. Enter the unit requirements. Note: A subprogram (e.g., option or emphasis) must constitute *less than one half of the units* required in the program. See [CSU Executive Order 1071](https://calstate.policystat.com/policy/7767649/latest/) for details.
	- a. For undergraduate proposals (e.g., B.A., B.S., minor) complete the section Unit Requirements for Undergraduate Proposals. **Undergraduate Majors**

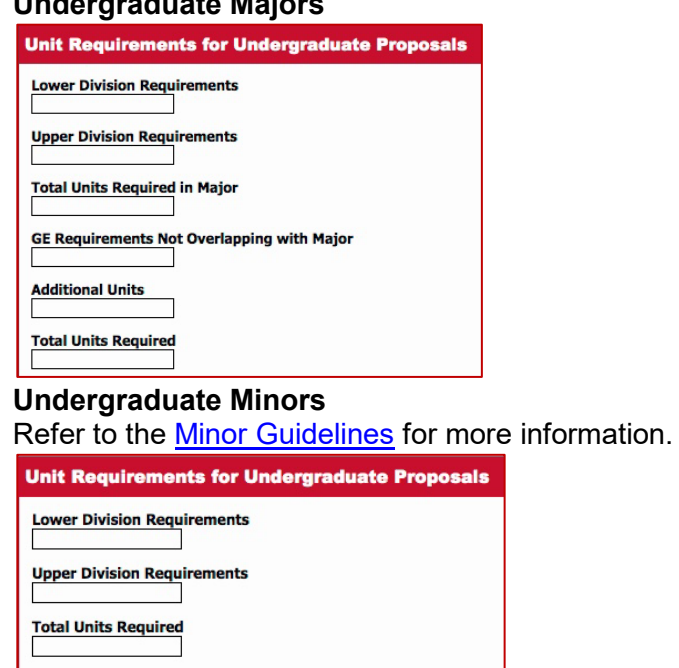

b. For graduate proposals (e.g., M.A., M.S., doctoral, certificate, credential) complete the section Unit Requirements for Graduate Proposals.

#### **Master or Doctoral**

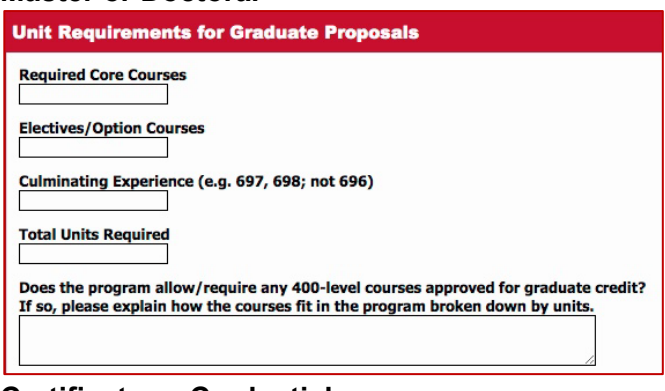

#### **Certificate or Credential**

Refer to the [Certificates Policy](http://www.csun.edu/sites/default/files/certificates_policy.pdf) for more information.

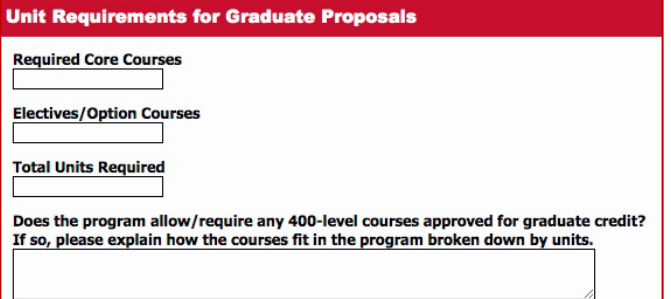

3. Enter the **justification** for requesting the new program.

If the proposal is for early implementation, also provide a brief explanation as to why the new program needs to be implemented early. Under special circumstances, early implementation *may* be granted at the discretion of the committee. Refer to the SOPs for acceptable reasons for granting early implementation.

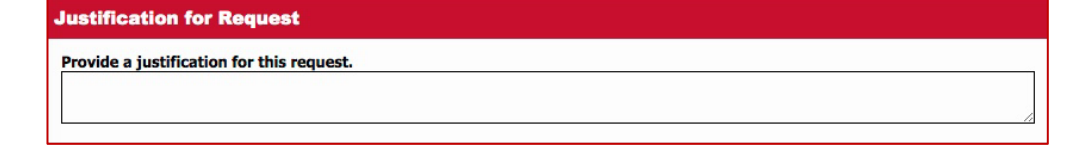

4. Complete the **Impact** section of the form. Explain how the new program impacts resources within the department, other departments and the University. Refer to the **[Resources List](https://www.csun.edu/sites/default/files/resource_implications.pdf)** for details.

**Impact** 

Estimate the impact of this proposal on resources within the department, for other departments, and the University. See Resource **Implications for Curricular Change for more information.** 

5. Provide the goals and measurable student learning outcomes for the program.

**Measurable Program Student Learning Outcomes** 

Provide the goals and measurable student learning outcomes for the program.

For all graduate degree programs, explain how the program's SLOs map to the **[Graduate Institutional Learning Outcomes \(ILOs\)](http://catalog.csun.edu/policies/graduate-institutional-learning-outcomes-graduate-policy)**.

Explain how the student learning outcomes map to the Graduate Institutional Learning Outcomes (ILOs).

- 6. Provide methods of assessment for measurable student learning outcomes.
	- a. List planned assessment tools.
	- b. Describe the procedure the department/program will use to ensure the faculty will be involved in the assessment process. (Refer to the University's policy on assessment.)

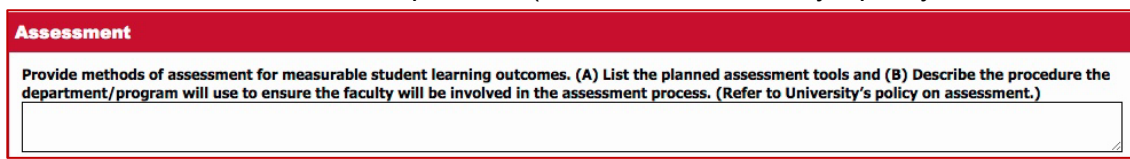

- 7. Once the proposal is ready to submit for department review, attach the proposed **Catalog Copy** for the new program proposal (see [sample templates\)](https://www.csun.edu/undergraduate-studies/curriculum-proposals).
	- a. Select the **Attach** button to browse for the file. Multiple documents should be consolidated into one file to reduce the number of attachments.

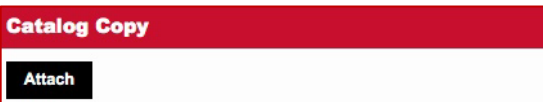

- b. Select the file from your computer.
- c. The file name will appear below the attachment type. Note: To remove the file *prior to saving the form*, select the **Remove** link that displays to the right of the file name. *Once the form is saved the attachment(s) cannot be deleted by the submitter*. Only additional (revised) files can be attached. Contact your associate dean to delete attachments.

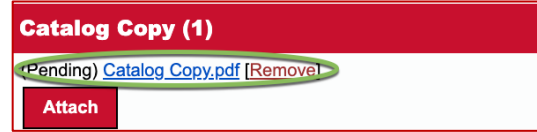

- 8. Once the proposal is ready to submit for department review, attach **Supporting Documentation** for the new program proposal. Note: Additional supporting documentation for new degree programs (i.e., bachelor, master, doctoral) should include the Chancellor's Office New Program Template. Refer to the [CSU New Program Development](http://calstate.edu/app/program_dev.shtml) website for details.
	- a. Select the **Attach** button to browse for the file. Multiple documents should be consolidated into one file to reduce the number of attachments.

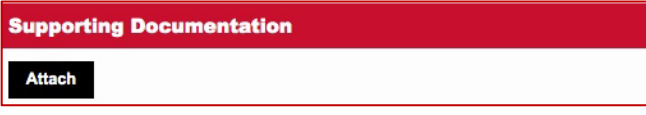

- b. Select the file from your computer.
- c. The file name will appear below the attachment type. Note: To remove the file *prior to saving the form*, select the **Remove** link that displays to the right of the file name. *Once the form is saved the attachment(s) cannot be deleted by the submitter*. Only additional (revised) files can be attached. Contact your associate dean to delete attachments.

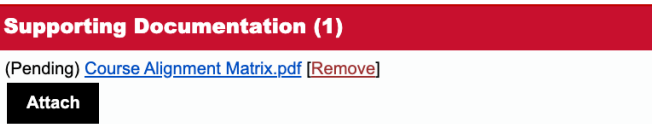

d. Provide a brief description of the supporting documentation in the field below the attached document.

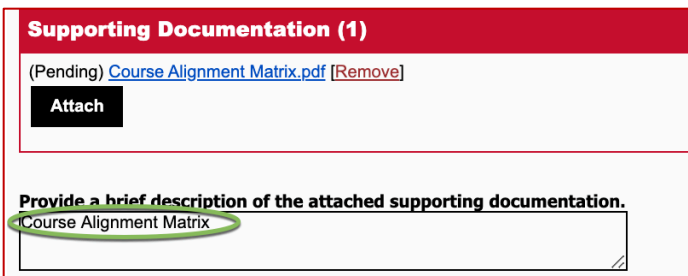

9. In the **Record of Consultation** section, enter the college(s) and department(s) affected by the new program proposal. Contact your department chair regarding appropriate consultations. Consultation is conducted between department/program chairs. See the **[Submitter User Guide](http://www.csun.edu/sites/default/files/submitter.pdf)** for detailed instructions on how to enter the Record of Consultation.

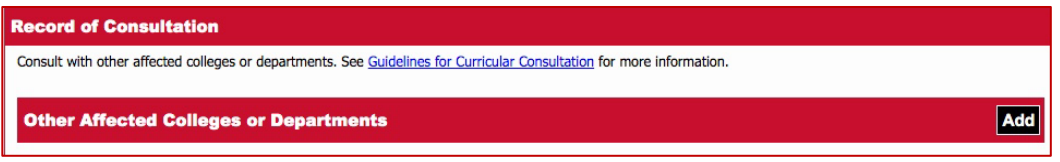

10. In the **Form Submission** section at the bottom of the form, select a submission status (i.e., save as draft to edit the form at a later time, complete to submit the proposal to the chair, or delete to purge the proposal). See the **[Submitter User Guide](http://www.csun.edu/sites/default/files/submitter.pdf)** for detailed instructions on how to submit a proposal.

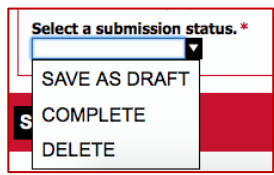

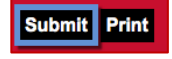

#### <span id="page-23-0"></span>**Program Modification Proposals**

Provide the **Degree/Program Information**. Complete the minimum required fields (indicated by a red asterisk \*) to initially save the form. Prior to submission, all sections/fields must be complete. Some fields may be blank if the section states "if applicable".

Some program modifications to degrees/options require Chancellor's Office notification or approval. Refer to the [CSU Program Modification](http://calstate.edu/app/program_modification.shtml) website for more information.

1. Enter the degree/program information, which includes program type (Bachelor, Minor, Master, Doctoral, Certificate, or Credential), degree type (B.A., M.A., etc.), program name, and option name (if applicable).

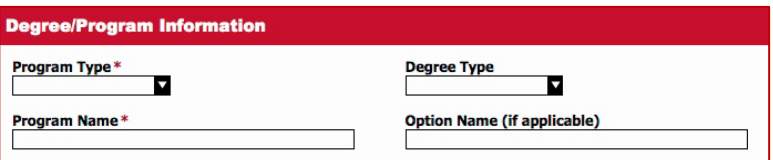

- 2. **Nature of Modification:** Select the appropriate checkbox(es) indicating one or more of the following change(s):
	- a. New option to an existing degree program
	- b. Change in GE requirements (undergraduate majors only)
	- c. Change in program requirements with no change in total units in program
	- d. Increase total units in program
	- e. Decrease total units in program
	- f. Other, please specify

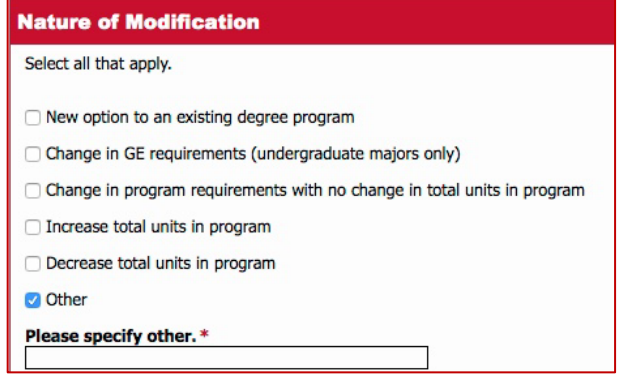

- 3. Enter the unit requirements. Note: A subprogram (e.g., option or emphasis) must constitute *less than one half of the units* required in the program. See [CSU Executive Order 1071](https://calstate.policystat.com/policy/7767649/latest/) for details.
	- a. For undergraduate proposals (e.g., B.A., B.S., minor) complete the section Unit Requirements for Undergraduate Proposals.

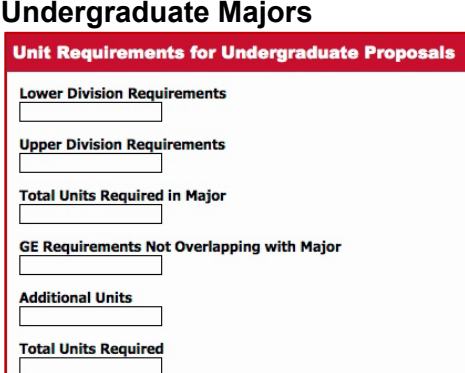

#### **Undergraduate Minors**

Refer to the [Minor Guidelines](http://www.csun.edu/sites/default/files/minor_guidelines_3_21_74.pdf) for more information.

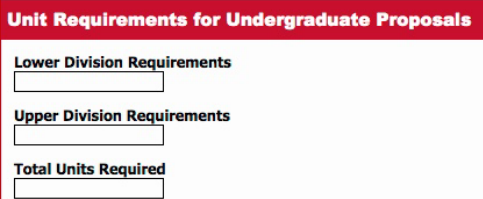

b. For graduate proposals (e.g., M.A., M.S., doctoral, certificate, credential) complete the section Unit Requirements for Graduate Proposals.

#### **Master or Doctoral**

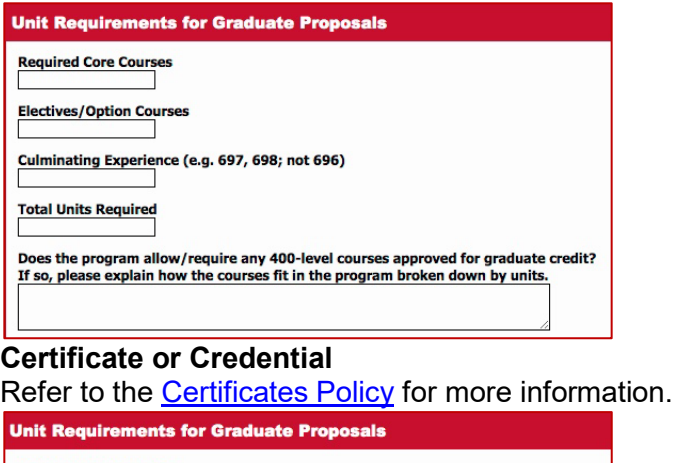

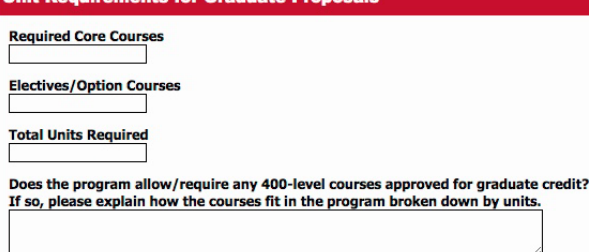

4. Provide a brief summary of the proposed changes.

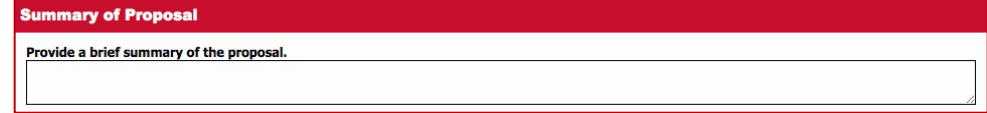

5. Enter the **justification** for requesting the program modification.

If the proposal is for early implementation, also provide a brief explanation as to why the program modification needs to be implemented early. Under special circumstances, early implementation requests with appropriate justification *may* be granted at the discretion of the committee. Refer to the SOPs for acceptable reasons for granting early implementation.

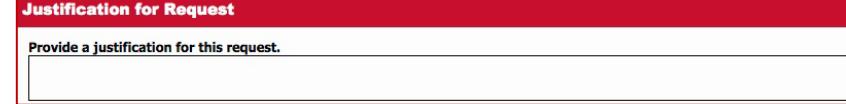

6. Complete the **Impact** section of the form. Explain how the program modification impacts resources within the department, other departments and the University. Refer to the **[Resources List](https://www.csun.edu/sites/default/files/resource_implications.pdf)** for details.

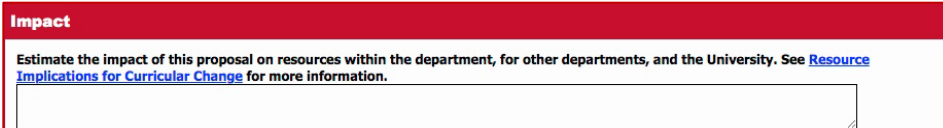

7. Provide the goals and measurable student learning outcomes for the program.

**Measurable Program Student Learning Outcomes** 

Provide the goals and measurable student learning outcomes for the program.

For all graduate degree programs, explain how the program's SLOs map to the **[Graduate Institutional Learning Outcomes \(ILOs\)](http://catalog.csun.edu/policies/graduate-institutional-learning-outcomes-graduate-policy)**.

Explain how the student learning outcomes map to the Graduate Institutional Learning Outcomes (ILOs).

- 8. Provide methods of assessment for measurable student learning outcomes.
	- a. List planned assessment tools.
	- b. Describe the procedure the department/program will use to ensure the faculty will be involved in the assessment process. (Refer to the University's policy on assessment.)

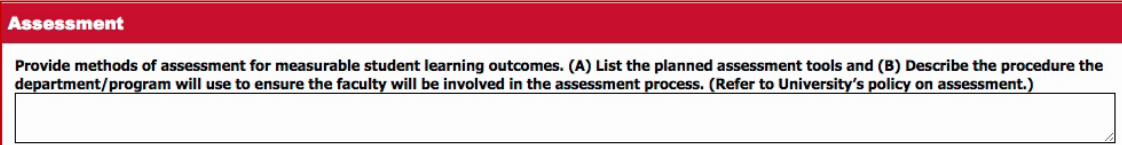

- 9. Once the proposal is ready to submit for department review, attach the proposed **Catalog Copy** for the program modification proposal (see [sample template\)](https://www.csun.edu/undergraduate-studies/curriculum-proposals).
	- a. Select the **Attach** button to browse for the file. Multiple documents should be consolidated into one file to reduce the number of attachments.

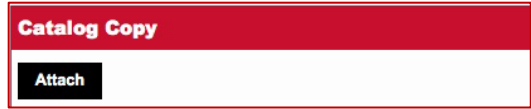

- b. Select the file from your computer.
- c. The file name will appear below the attachment type. Note: To remove the file *prior to saving the form*, select the **Remove** link that displays to the right of the file name. *Once the form is saved the attachment(s) cannot be deleted by the submitter*. Only additional (revised) files can be attached. Contact your associate dean to delete attachments.

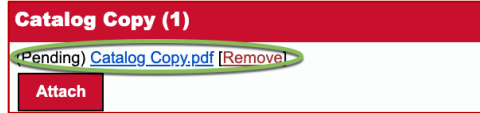

- 10. Once the proposal is ready to submit for department review, attach additional **Supporting Documentation** for the program modification proposal, if applicable. Some program modifications to degrees/options require Chancellor's Office notification or approval. Refer to the [CSU Program Modification](http://calstate.edu/app/program_modification.shtml) website for more information.
	- a. Select the **Attach** button to browse for the file. Multiple documents should be consolidated into one file to reduce the number of attachments.

**Supporting Documentation Attach** 

- b. Select the file from your computer.
- c. The file name will appear below the attachment type. Note: To remove the file *prior to saving the form*, select the **Remove** link that displays to the right of the file name. *Once the form is saved the attachment(s) cannot be deleted by the submitter*. Only additional (revised) files can be attached. Contact your associate dean to delete attachments.

**Supporting Documentation (1)** (Pending) Course Alignment Matrix.pdf [Remove] **Attach** 

d. Provide a brief description of the supporting documentation in the field below the attached document.

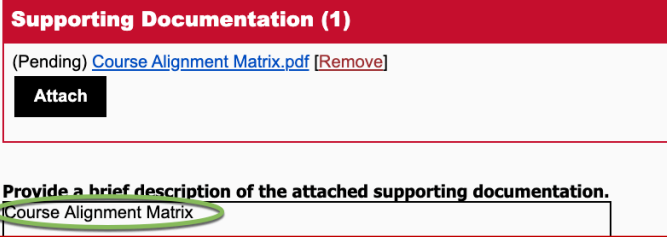

11. In the **Record of Consultation** section, enter the college(s) and department(s) affected by the program modification proposal. Contact your department chair regarding appropriate consultations. Consultation is conducted between department/program chairs. See the **[Submitter User Guide](http://www.csun.edu/sites/default/files/submitter.pdf)** for detailed instructions on how to enter the Record of Consultation.

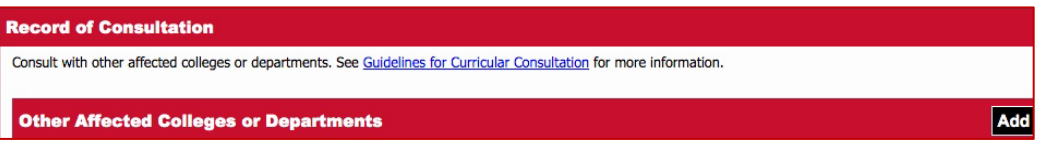

12. In the **Form Submission** section at the bottom of the form, select a submission status (i.e., **Save as Draft** to edit the form at a later time, **Complete** to submit the proposal to the chair, or **Delete** to purge the proposal). See the **[Submitter User Guide](http://www.csun.edu/sites/default/files/submitter.pdf)** for detailed instructions on how to submit a proposal.

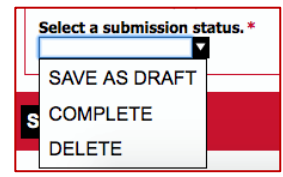

<span id="page-26-0"></span>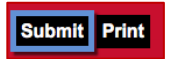

## **Delete Program Proposals**

Provide the **Degree/Program Information**. Complete the minimum required fields (indicated by a red asterisk \*) to initially save the form. Prior to submission, all sections/fields must be complete. Some fields may be blank if the section states "if applicable".

1. Enter the degree/program information, which includes program type (Bachelor, Minor, Master, Doctoral, Certificate, or Credential), degree type (B.A., M.A., etc.), program name, and option name (if applicable).

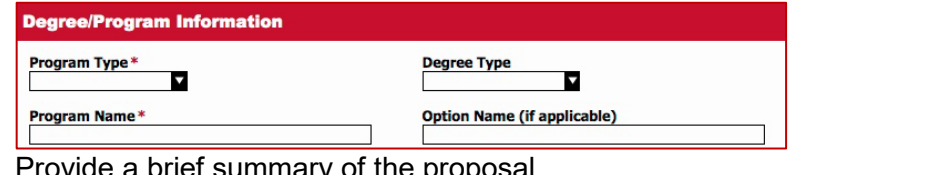

- 2. Provide a brief summary of the proposal. **Summary of Proposal** Provide a brief summary of the proposal.
- 3. Enter the **justification** for deleting the program.

If the proposal is for early implementation, also provide a brief explanation as to why the program needs to be deleted early. Under special circumstances, early implementation requests with appropriate justification *may* be granted at the discretion of the committee. Refer to the SOPs for acceptable reasons for granting early implementation.

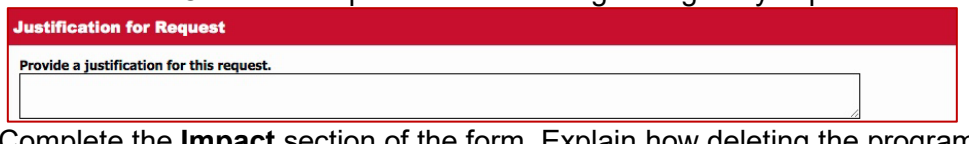

4. Complete the **Impact** section of the form. Explain how deleting the program impacts resources within the department, other departments and the University. Refer to the **[Resources List](https://www.csun.edu/sites/default/files/resource_implications.pdf)** for details.

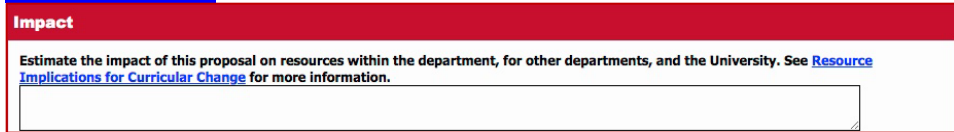

- 5. Attach supporting documentation, if applicable. See the **[Submitter User Guide](http://www.csun.edu/sites/default/files/submitter.pdf)** for instructions.
- 6. In the **Record of Consultation** section, enter the college(s) and department(s) affected by deleting the program. Contact your department chair regarding appropriate consultations. Consultation is conducted between department/program chairs. See the **[Submitter User Guide](http://www.csun.edu/sites/default/files/submitter.pdf)** for detailed instructions on how to enter the Record of Consultation.

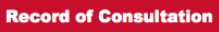

Consult with other affected colleges or departments. See Guidelines for Curricular Consultation for more information.

7. In the **Form Submission** section at the bottom of the form, select a submission status (i.e., save as draft to edit the form at a later time, complete to submit the proposal to the chair, or delete to purge the proposal). See the **[Submitter User Guide](http://www.csun.edu/sites/default/files/submitter.pdf)** for detailed instructions on how to submit a proposal.<br><u>select a submission sta</u>tus.\*

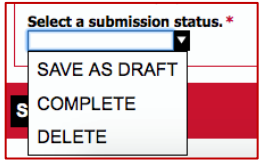

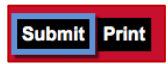

## <span id="page-28-0"></span>Print or Save PDF of Proposal

The **Print** button is available at the bottom of the page to print a hard copy or save a PDF of the proposal form. Note: If the proposal includes any attachments, the file(s) must be downloaded and/or printed separately from the proposal form.

#### **Print**

1. Select the **Print** button (NOT the Save button) at the bottom of the proposal form.

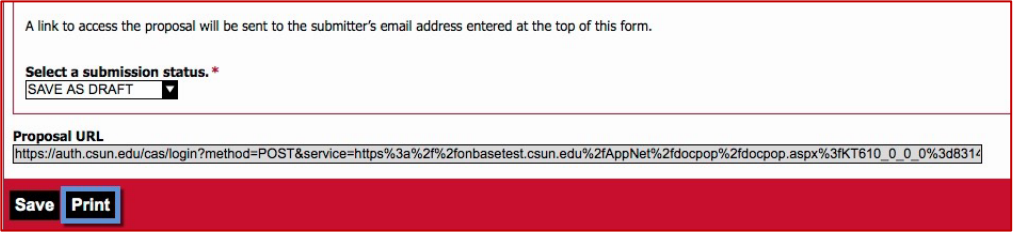

2. When the print dialogue box displays, print as you would any other file.

#### **Save PDF**

- 1. Select the **Print** button (NOT the Save button) at the bottom of the proposal form.
- 2. When the print dialogue box displays, save as you would any other file. Depending on the web browser or the computer, the following may apply. For technical assistance please contact the College IT.

#### **Chrome Print Dialogue Box (PC, Mac):**

a. Under "Destination" select the Change button.

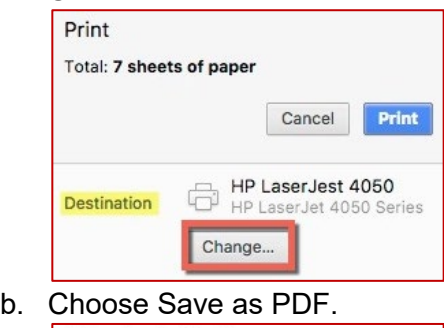

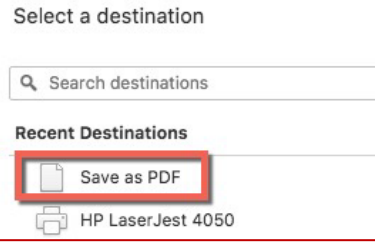

c. Under More Settings, select the option Background Graphics.

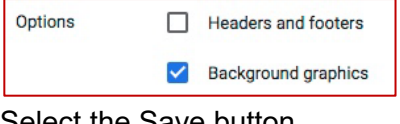

d. Select the Save button.

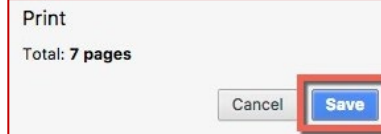

e. You will be prompted to save the file to your computer.